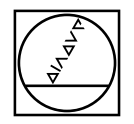

#### **PWM / ATS – A**djusting and **T**esting **S**oftware

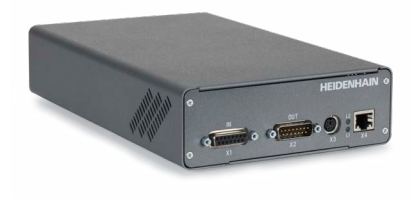

**Asistente para el montaje para LIC 41xx/LIC 31xx** *Assistente al montaggio per LIC 41xx/LIC 31xx* **Assistant au montage pour l'LIC 41xx/LIC 31xx** *Anbauassistent für LIC 41xx/LIC 31xx* **Mounting wizard for LIC 41xx/LIC 31xx**

# Instrucciones de montaje *Istruzioni di montaggio* Instructions de montage *Montageanleitung* Mounting Instructions

**HEIDENHAIN** 

# **LIC 41xx LIC 31xx**

**08/2023**

**Advertencias** *Avvertenze* **Avertissements** *Warnhinweise* **Warnings**

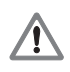

**Note:** Mounting and commissioning is to be conducted by a qualified specialist under compliance with local safety regulations. The system must be disconnected from power!

*Achtung: Die Montage und Inbetriebnahme ist von einer qualifizierten Fachkraft unter Beachtung der örtlichen Sicherheitsvorschriften vorzunehmen. Die Anlage muss spannungsfrei geschaltet sein!*

**Attention :** Le montage et la mise en service doivent être assurés par un personnel qualifié dans le respect des consignes de sécurité locales. L'installation doit être hors tension !

*Attenzione: Il montaggio e la messa in funzione devono essere eseguite da personale qualifucato nel rispetto delle norme di sicurezza locali. L'impianto deve essere spento!*

**Atención:** El montaje y la puesta en marcha deben ser realizados por un especialista cualificado, observando las prescripciones locales de seguridad. ¡La instalación debe ser conectada en ausencia de tensión!

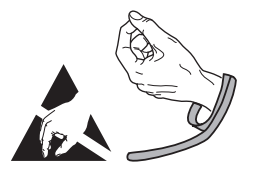

**Indicaciones generales** *Informazioni generali* **Informations générales** *Allgemeine Hinweise* **General information**

The PWM 2x phase angle measuring unit together with the ATS software serves for the diagnosis and adjustment of HEIDENHAIN encoders. It consists of the following components:

- PWM 20 or PWM 21 (a PWM21 is required for the EnDat 3 interface)
- Adjusting and Testing Software (ATS) The current version of the software is available for downloading free of charge from the software download area on the HEIDENHAIN homepage.

*Das Phasenwinkel-Messgerät PWM 2x dient zusammen mit der Software ATS zur Diagnose und Justage von HEIDENHAIN-Messgeräten. Es besteht aus folgenden Komponenten:*

- *PWM 20 oder PWM 21 (bei der EnDat 3 Schnittstelle ist ein PWM21 notwendig)*
- *Adjusting and Testing Software (ATS) Die aktuelle Version der Software steht zum freien Download auf der HEIDENHAIN-Homepage im Software-Downloadbereich zur Verfügung.*

Utilisé avec le logiciel ATS, le phasemètre PWM 2x sert au diagnostic et au réglage des systèmes de mesure. Il est constitué des éléments suivants :

- PWM 20 ou PWM 21 (pour l'interface EnDat 3, un PWM21 est nécessaire)
- Adjusting and Testing Software (ATS) La version actuelle du logiciel est gratuitement téléchargeable depuis la rubrique Logiciels du site internet **HEIDENHAIN**

*Il tester PWM 2x con il software ATS consente la taratura e diagnostica dei sistemi di misura HEIDENHAIN. È composto da:*

- *PWM 20 o PWM 21 (per l'interfaccia EnDat 3 è necessario un PWM21)*
- *Adjusting and Testing Software (ATS) La versione attuale del software può essere scaricata gratuitamente dall'homepage HEIDENHAIN nella pagina Software.*

El sistema de medida de ángulo de fase PWM 2x junto con el software ATS sirve para el ajuste y diagnóstico de los sistemas de medida HEIDENHAIN. Está formado por los siguientes componentes:

- PWM 20 o PWM 21 (se necesita un PWM21 para la interfaz EnDat 3)
- Adjusting and Testing Software (ATS) La versión actual del software está disponible para su descarga gratuita en la página web de HEIDENHAIN en el área de descarga de softwares.

**Ajuste y diagnóstico** *Taratura e diagnostica* **Réglage et diagnostic** *Justage und Diagnose* **Adjustment and Diagnosis**

#### **1.**

- ▶ Connect the encoder
- ! *Messgerät anschließen*
- ! Raccorder le système de mesure
- ! *Collegare il sistema di misura*
- $\triangleright$  Conectar el aparato de medida

- $\blacktriangleright$  Establish a connection to the encoder
- ! *Verbindung zum Messgerät herstellen*
- ! Connecter le système de mesure
- ! *Ripristinare il collegamento al sistema di misura*
- ! Establecer la comunicación con el aparato de medida

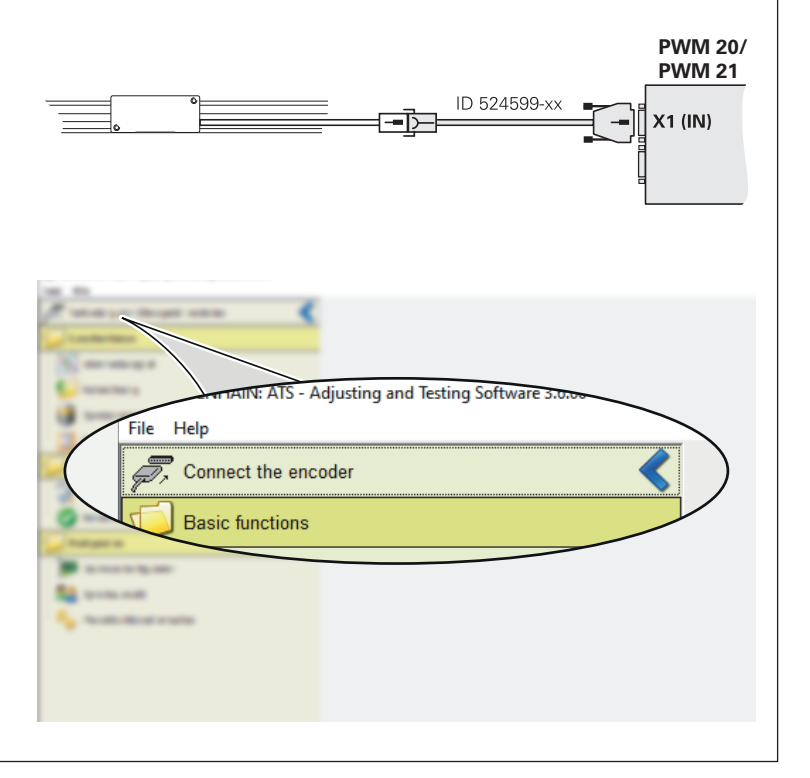

- ! Enter the encoder ID number
- > If the ID number is accepted, continue with Step 8
- > **EnDat 3**: If the ID number is accepted, continue with Step 10
- ! *Eingabe der Geräte-ID-Nummer*
- > *Bei Annahme der ID-Nummer weiter mit Punkt 8*
- > *EnDat 3: Bei Annahme der ID-Nummer weiter mit Punkt 10*
- ! Introduction du numéro ID de l'appareil.
- > Après la validation du numéro ID, suite avec le point 8.
- > **EnDat 3**: Après la validation du numéro ID, suite avec le point 10
- ! *Immissione del numero ID dello strumento.*
- > *In caso di accettazione del numero ID proseguire con il punto 8.*
- > *EnDat 3: In caso di accettazione del numero ID proseguire con il punto 10*
- ! Introducción del número de ID del aparato.
- > Tras la aceptación del número de ID, continuar con el punto 8.
- > **EnDat 3**: Tras la aceptación del número de ID, continuar con el punto 10

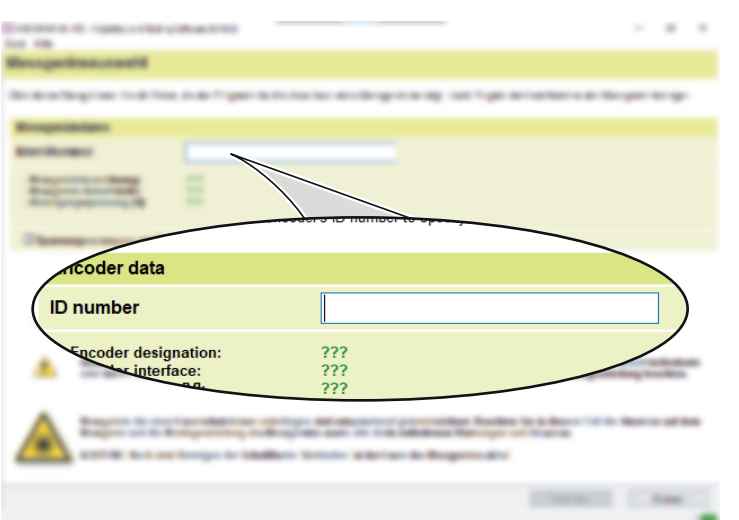

- $\triangleright$  If the ID number is not accepted, continue with "Manual settings" of the device parameters.
- ! *Bei Nichtannahme der ID-Nummer weiter mit Manuelle Einstellung der Geräteparameter.*
- ! Si le numéro ID n'est pas accepté, poursuivre avec le réglage manuel des paramètres de l'appareil.
- ! *In caso di mancata accettazione del numero ID proseguire con l'impostazione manuale dei parametri dello strumento.*
- ! En caso de no aceptación del número de ID continuar mediante el ajuste manual de los parámetros del aparato.

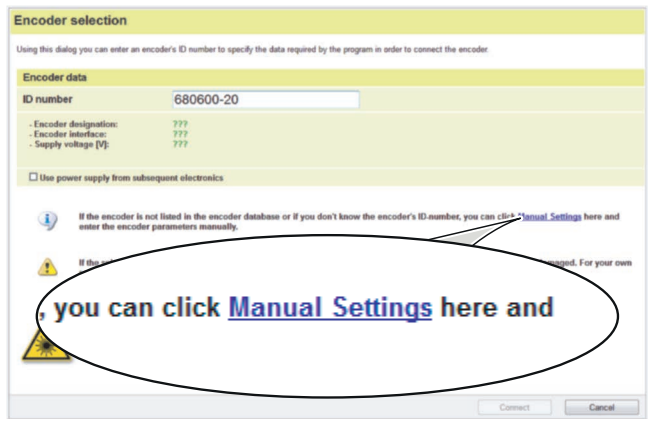

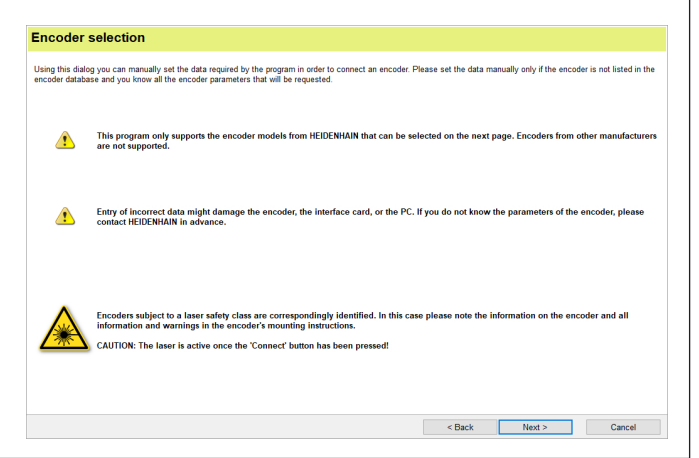

- $\triangleright$  Observe the warnings
- ! *Warnhinweise beachten*
- ! Attention au message d'avertissement
- ! *Osservare le avvertenze*
- ! Tener en cuenta las indicaciones de alerta

! Select the connected Interface Do not adjust the voltage over the sonsor line.

! *Angeschlossene Schnittstelle auswählen Spannung über Sensorleitung nicht nachregeln.*

! Sélectionner l'interface raccordée Ne pas réguler la tension via la liaison sensor.

! *Selezionare l'interfaccia collegata Non registrare la tensione tramite la linea del sensore.*

! Seleccionar la interfaz conectada No reajustar la tensión a través de la línea de sensor.

The following ATS code is to be entered for setting up a manual connection between the scanning head and the ATS software (not with EnDat 3):

*Bei manuellem Verbindungsaufbau zwischen Abtastkopf und ATS-Software ist folgender ATS-Code einzugeben (nicht bei EnDat 3):*

Pour établir manuellement la liaison entre la tête captrice et le logiciel ATS, entrer le code ATS suivant (pas pour EnDat 3) :

*Per la configurazione manuale del collegamento tra testina di scansione e software ATS è necessario immettere il seguente codice ATS (non per EnDat 3):*

Si se ha establecido la conexión entre el cabezal lector y el software ATS de forma manual debe introducirse el siguiente código ATS (non en EnDat 3):

- $\blacktriangleright$  LIC 411: F001-A005
- $\blacktriangleright$  LIC 413: F003-A005
- LIC 419x: E002-A005

 $\triangleright$  LIC 411  $\overline{\mathsf{B}}$  afety  $\cdot$  E001-A005F

- $\blacktriangleright$  LIC 311: F001-A005
- $\blacktriangleright$  LIC 313: E003-A005
- $\blacktriangleright$  LIC 319x: E002-A005

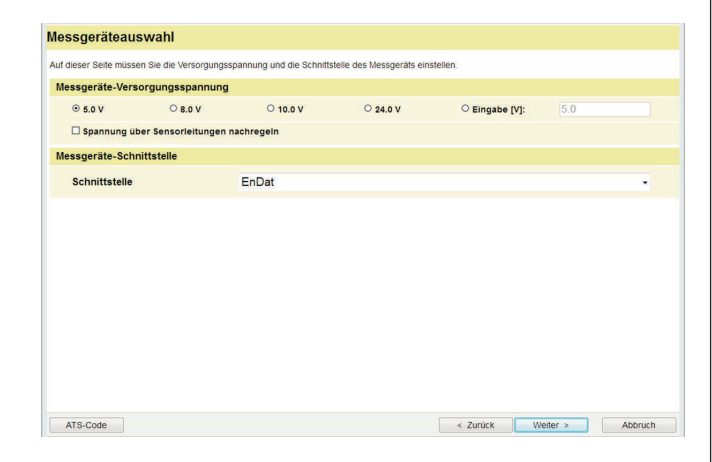

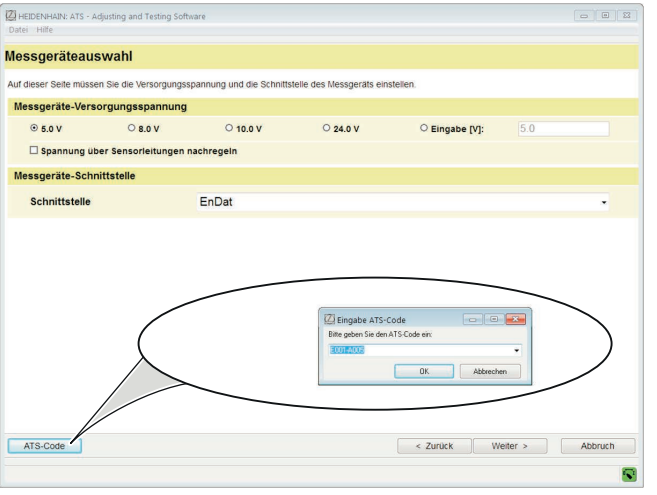

Before attaching the encoder, check the encoder data.

• Encoder interface: EnDat 22 EnDat 3 • Supply voltage [V]: 5.0 5.0 12.0 • Adjust voltage: No No No No

**Caution:** The entry of incorrect data may damage the encoder, the interface card or the PC.

*Vor Anschluss des Messgerätes, Messgerätedaten überprüfen.*

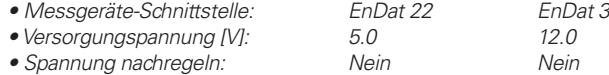

*Achtung: Das Einstellen falscher Daten kann das Messgerät, die Schnittstellenkarte oder den PC beschädigen.*

Avant le raccordement du système de mesure, vérifier en les données.

• Interface du système de mesure: EnDat 22 EnDat 3<br>• Tension d'alimentation M: 50 120 • Tension d'alimentation IVI: 5.0 • Réguler la tension: non non

**Attention :** l'introduction de données erronées peut détériorer le système de mesure, la carte d'interface ou le PC.

*Controllare i dati del sistema di misura prima di collegarlo.*

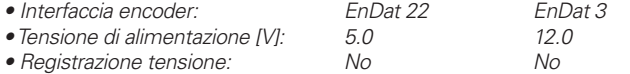

*Attenzione: l'impostazione di dati errati può danneggiare il sistema di misura, la scheda di interfaccia o il PC.*

Antes de conectar el aparato de medida, verificar los datos del aparato.

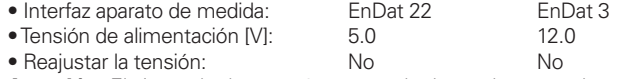

**Atención:** El ajuste de datos erróneos puede dañar el aparato de medida, la tarieta de interfaz o el PC.

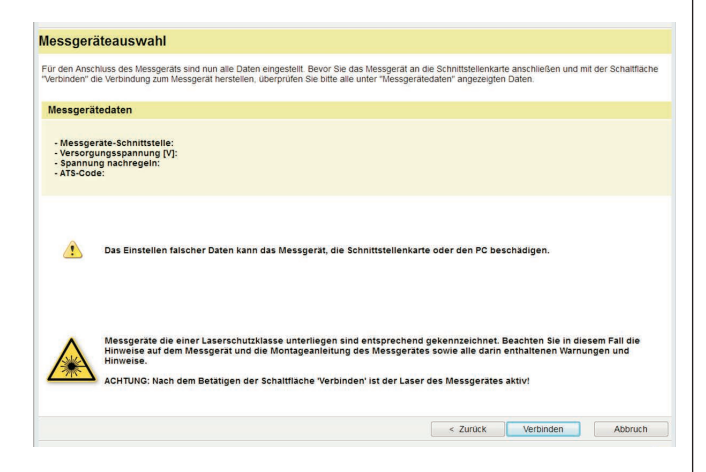

- ▶ Click Connect
- > **EnDat 3**: continue with Step10
- ! *Auf Verbinden klicken*
- > *EnDat 3: weiter mit Punkt 10*
- ▶ Cliquer sur Connecter
- > **EnDat 3**: poursuivre avec l'étape 10
- ! *Fare clic su Collega*
- > *EnDat 3: proseguire con il punto 10*
- ▶ Pulsar Conectar
- > **EnDat 3**: continuar con el punto 10

- ▶ Click "LIC Mounting"
- ! *Auf LIC-Anbau klicken*
- **Example 12** Cliquer sur montage LIC
- ! *Cliccare su installazione LIC*
- ! Hacer click en Montar LIC

# **9.**

- $\triangleright$  Adjust the scanning head in the area of the midpoint of measuring length
- ! *Die Justage des Abtastkopfes im Bereich der Mitte der Messlänge durchführen*
- ! Procéder à l'ajustement de la tête captrice vers le milieu de la longueur de mesure
- ! *Eseguire la taratura della testina di scansione al centro della corsa utile*
- ! Realizar el ajuste del cabezal lector hacia el centro de la longitud de medida

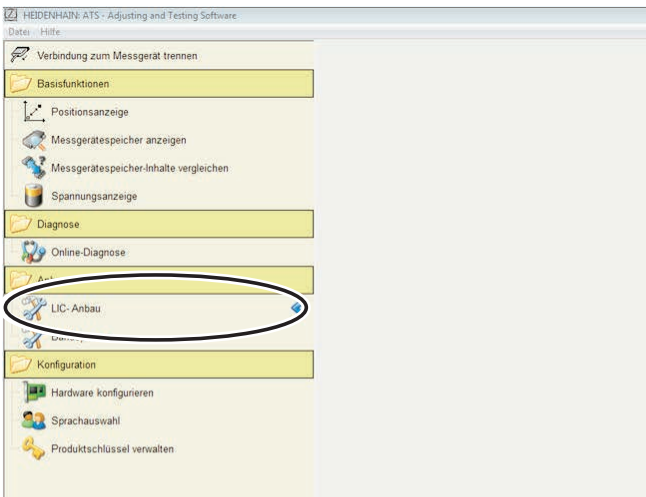

T,

Continue with Step14

*Weiter mit Punkt 14*

Poursuivre avec l'étape 14

*Proseguire con il punto 14*

Continuar con el punto 14

#### **10. EnDat 3**

- An overview of the bus addresses appears (only in bus mode) ! Klick the **OK** button
- *Eine Übersicht der Bus-Adressen erscheint (nur bei Busbetrieb)* ! *Auf OK klicken*
- Un aperçu des adresses de bus apparaît (uniquement en mode bus)
- ! Cliquer sur **OK**
- *Appare una panoramica degli indirizzi del bus (solo con comunicazione bus)* ! *Cliccare su OK*
- Aparece un resumen de las direcciones de bus (sólo en modo bus)
- ! Pulse **OK**

- ! Click **Wizards**
- ! *Auf Assistenten klicken*
- ! Cliquer sur **Assistants**
- ! *Cliccare su Wizard di supporto*
- ! Hacer click en **Asistentes**

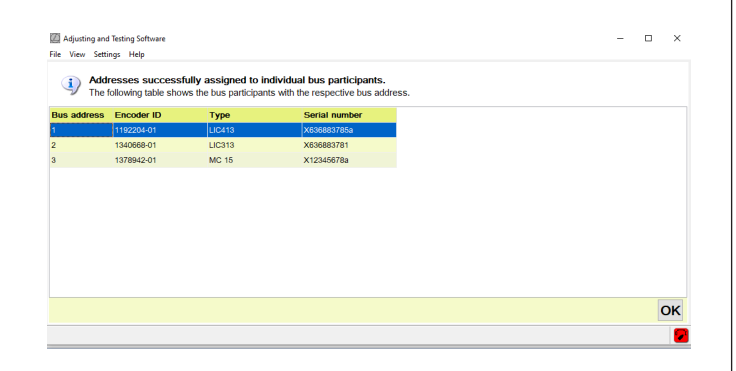

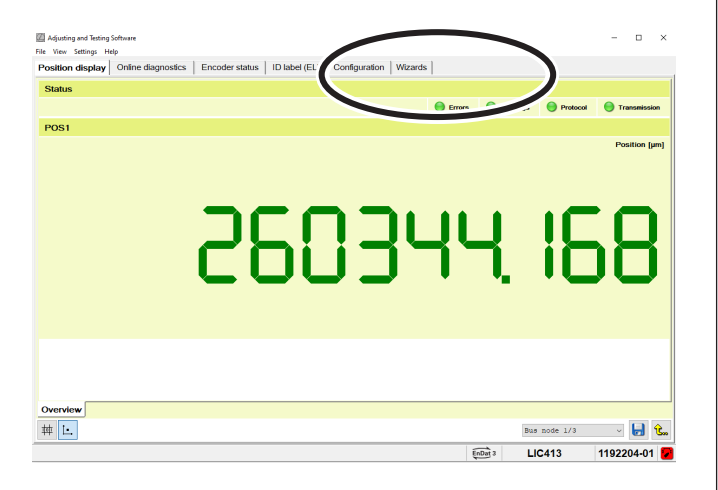

- ▶ Select **Bus node 1/3** (only in bus mode) Follow the same procedure for "Bus node 2/3" and "Bus node 3/3."
- ! *Bus-Knoten 1/3 wählen (nur bei Busbetrieb) Für "Bus-Knoten 2/3" und "Bus-Knoten 3/3" analog verfahren.*
- ! Sélectionner le **nœud de bus 1 / 3** (uniquement en mode bus) Procéder de la même manière pour les «nœuds de bus 2 / 3» et les «nœuds de bus 3 / 3».
- ! *Selezionare il nodo bus 1 / 3 (solo con comunicazione bus) Procedere in modo analogo per "Nodo bus 2 / 3" e "Nodo bus 3 / 3".*
- ! Seleccionar **nodos del bus 1 / 3** (sólo en modo bus) Proceda de forma análoga para "Nodo de bus 2 / 3" y "Nodo de bus 3 / 3"

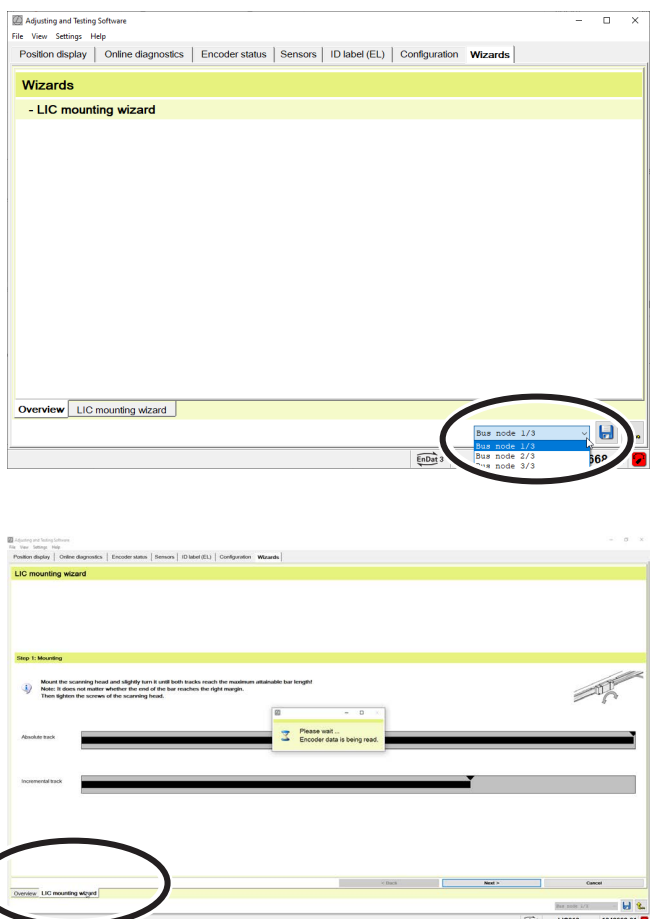

- ! Click **LIC mounting wizard**
- ! *Auf LIC-Anbau-Assistent klicken*
- ! Cliquer sur **Assistant de montage de LIC**
- ! *Cliccare su Wizard di supporto al montaggio LIC*
- ! Hacer click en **Asistente para montaje LIC**

- $\triangleright$  Set the absolute track to the max. attainable bar length by slightly turning the scanning head.
- ! *Durch leichtes Drehen des Abtastkopfes, Absolutspur auf max. erreichbare Balkenlänge einstellen.*
- ! Tourner légèrement la tête captrice de manière à ce que la piste absolue atteigne la longueur maximale possible du diagramme en barre.
- ! *Ruotando leggermente la testina, impostare la traccia assoluta alla massima lunghezza raggiungibile della barra.*
- ! Mediante un leve giro del cabezal lector, ajustar la pista absoluta a la máxima longitud de barra alcanzable.

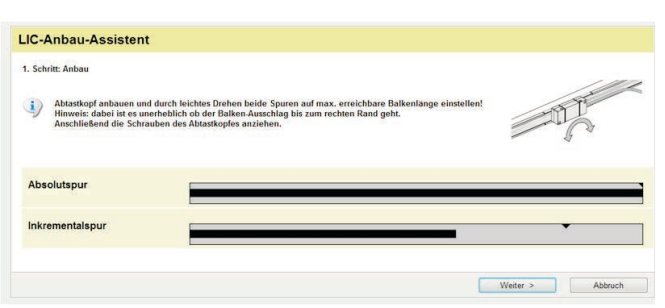

- $\triangleright$  Tighten the screws
- ! *Schrauben festziehen*
- ! Serrer les vis
- ! *Serrare le viti*
- $\triangleright$  Apretar los tornillos

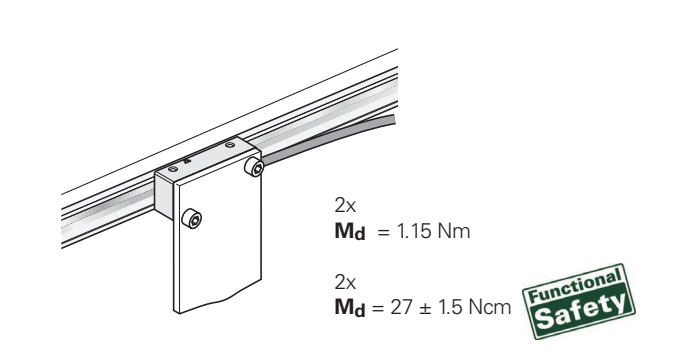

# **16.**

If there is an error message, the max. incremental signal was not attained.  $\triangleright$  Repeat installation

*Bei Fehlermeldung wurde das maximale Inkrementalsignal nicht erreicht.*

! *Anbau wiederholen*

Si un message d'erreur apparaît, cela signifie que le signal incrémental maximal n'a pas été atteint.

! Répéter le montage

*In caso di messaggio di errore non è stato raggiunto il segnale incrementale massimo.*

! *Ripeti montaggio*

Si se recibe un aviso de error es que no se ha alcanzado la máxima señal incremental.

! Repetir el montaje

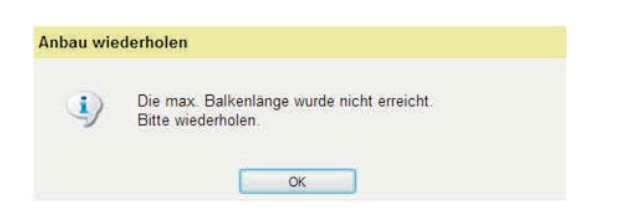

- $\triangleright$  Traverse the scanning unit over the entire measuring length (pay attention to the minimum values)
- ! *Abtasteinheit über die ganze Messlänge verfahren (Minimumwerte beachten)*
- ! Déplacer la tête captrice sur toute la longueur de la course (attention à la course minimum)
- ! *Traslare l'unità di scansione sull'intera corsa utile (rispettare i valori minimi)*
- ! Desplazar el cabezal a lo largo de todo el curso de medida (tener en cuenta los valores mínimos)

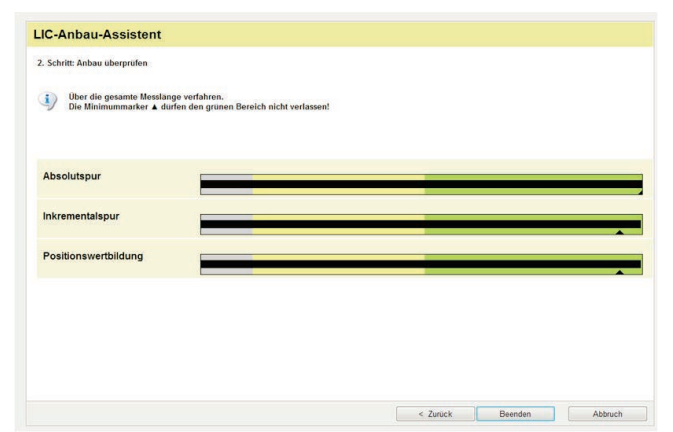

**Note:** If the green ranges are not reached or if strong signal oscillations occur over the entire measuring length, check the mounting tolerances and check for contamination.

*Beachten: Wenn die grünen Bereiche nicht erreicht werden oder bei starken Signalschwankungen über die gesamte Messlänge, Anbautoleranzen kontrollieren und auf Verschmutzung überprüfen.*

**Attention :** Si les plages vertes ne sont pas atteintes ou lors de fluctuations importantes des signaux sur toute la longueur de la course, vérifier les tolérances de montage ou l'état de salissure.

*Importante: se non si raggiungono le zone verdi o le oscillazioni del segnale sono elevate sull'intera corsa utile, controllare le tolleranze di montaggio e verificare la presenza di contaminazione e impurità.*

**Tener en cuenta:** Si no se alcanzan las áreas verdes, o en caso de elevadas oscilaciones de la señal a lo largo de todo el curso de medida, comprobar las tolerancias de montaje y verificar la posible presencia de contaminación.

#### **AK LIC 41x, AK LIC 419x AK LIC 31x, AK LIC 319x AK LIC 411**

- $\triangleright$  Upon successful completion of mounting, exit the mounting wizard  $\triangleright$  When the mounting wizard is exited, a further dialog appears for the
- ! *Beenden des Anbauassistenten nach erfolgreichem Anbau*
- ▶ Quitter l'assistant de montage une fois le montage effectué
- ! *Una volta completato il montaggio terminare l'assistente di montaggio*
- ! Finalizar el asistente para el montaje una vez éste haya concluido con éxito

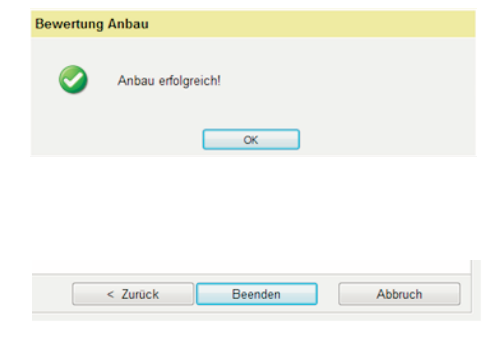

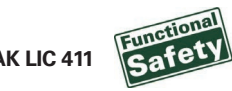

- obligatory functional safety encoder check.
- ! *Nach beenden des Anbauassistenten erfolgt im Anschluss der weiterführende Dialog für die obligatorische Functional Safety Geräteprüfung*
- ! Après avoir quitté l'assistant de montage, le dialogue suivant, dédié au contrôle obligatoire de la sécurité fonctionnelle sur l'appareil, s'affiche.
- ! *Dopo aver chiuso l'assistente di montaggio, compare la successiva finestra di dialogo per la verifica obbligatoria dell'apparecchiatura Functional Safety.*
- ! Una vez finalizado el asistente para el montaje aparece a continuación el diálogo para la comprobación obligatoria de la seguridad funcional del sistema de medida

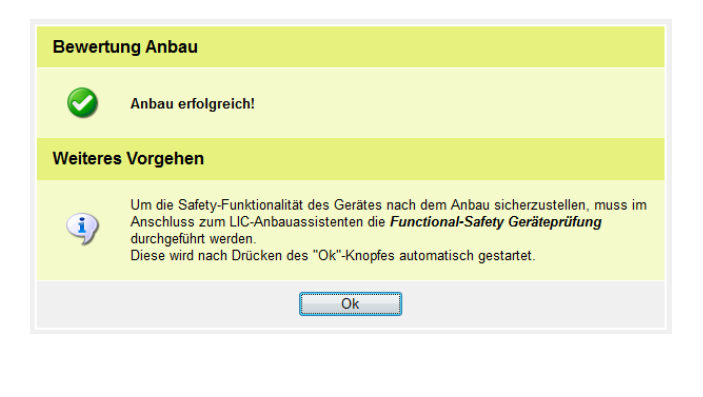

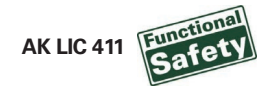

The additional description can be found under Help

User's Manual

(Chapter: Checking the functional safety of the encoder)

- *Die weiterführende Beschreibung ist unter Hilfe*
- *Benutzerhandbuch zu finden (Kapitel: Funktionale Sicherheit des Messgeräts prüfen)*

Vous trouverez une description plus détaillée sous Aide

Manuel d'utilisation

(chapitre : Checking the functional safety of the encoder)

- L'ulteriore descrizione è riportata in Guida
- *Manuale utente (capitolo: Checking the functional safety of the encoder)*

Puede encontrar la descripción que sigue a continuación en Ayuda

 Modo de empleo (capítulo: Checking the functional safety of the encoder)

- $\blacktriangleright$  Then separate the connection to the encoder
- ! *Abschließend die Verbindung zum Messgerät trennen*
- ! Pour finir, couper la liaison avec le système de mesure
- ! *Staccare infine la connessione al sistema di misura*
- ! Por último, interrumpir la conexión con el sistema de medida

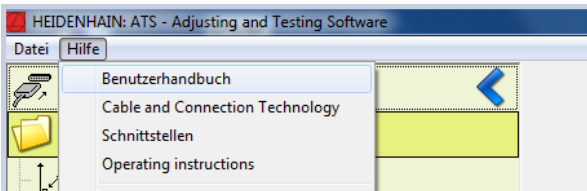

# **HEIDENHAIN**

#### **DR. JOHANNES HEIDENHAIN GmbH**

Dr.-Johannes-Heidenhain-Straße 5 **83301 Traunreut, Germany**  $\circledcirc$  +49 8669 31-0  $FAX$  +49 8669 32-5061 info@heidenhain.de

**Technical support FAX** +49 8669 32-1000 **Measuring systems**  $\circled{2}$  +49 8669 31-3104 service.ms-support@heidenhain.de<br>NC support  $\circledR$  +49 8669 3 **<u><b>R**</u> +49 8669 31-3101 service.nc-support@heidenhain.de **NC programming**  $\circled{2} +49866931-3103$  service.nc-pgm@heidenhain.de **PLC programming**  $\circled{2} +49866931-3102$ service.plc@heidenhain.de **APP programming**  $\circledcirc$  +49 8669 31-3106 service.app@heidenhain.de